### XMC4300 EtherCAT APP SSC Slave Example Getting Started V3.0

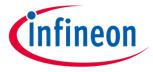

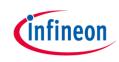

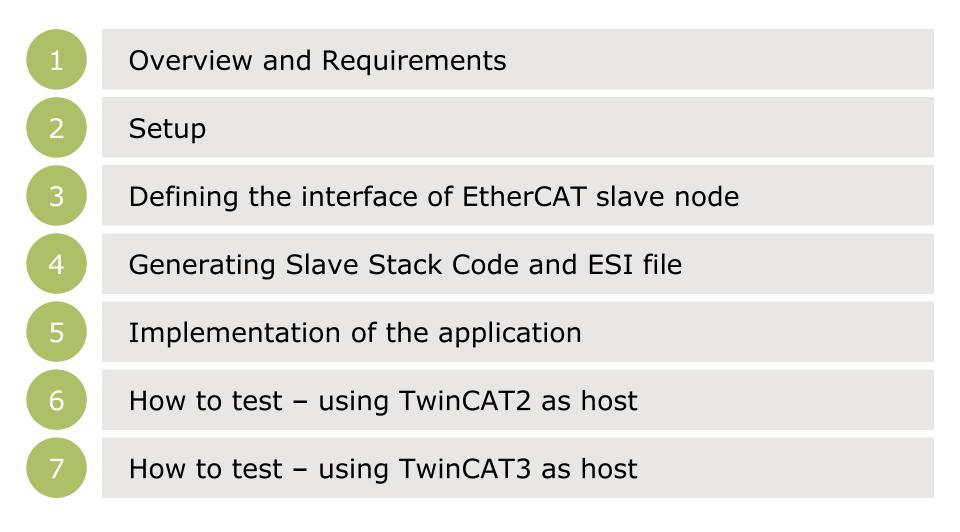

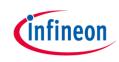

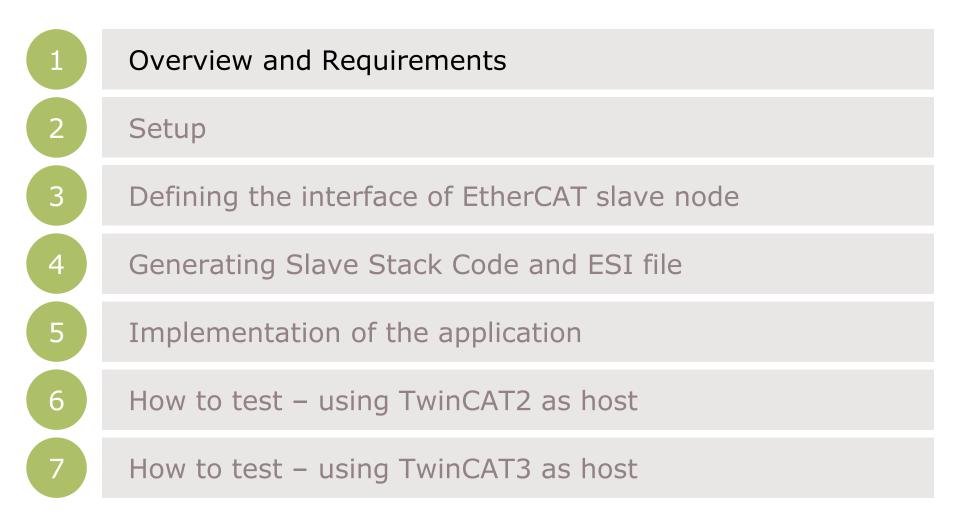

#### Overview

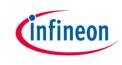

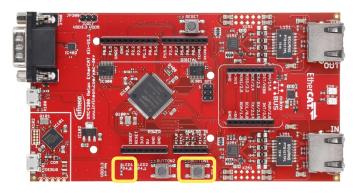

This example demonstrates the implementation of a EtherCAT slave node using the Beckhoff SSC Tool to generate the slave stack code for "XMC4300 Relax EtherCAT Kit".

While reviewing this example you will see in output direction the EtherCAT

master controlling LED1 on the "XMC4300 Relax EtherCAT Kit". In input direction you will monitor inside the master device the status of BUTTON1. You will observe inside the source code how to modify the mapping of the data structures to the I/Os for your own evaluations and testing. Furthermore you will learn how to modify the data structures and generate a slave stack code which fits to your needs. In this example we will demonstrate how easy it is to setup a proper EtherCAT communication by using the EtherCAT APP.

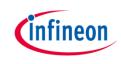

#### Requirements

# 

#### XMC4300 Relax EtherCAT Kit

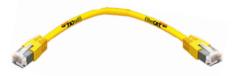

#### **RJ45 Ethernet Cable**

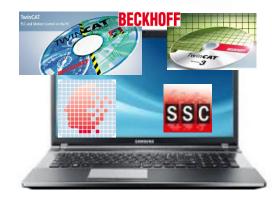

Windows Laptop installed

- DAVE v4 (Version4.1.4 or higher)
- TwinCAT2 or TwinCAT3 Master PLC
- Slave Stack Code Tool Version 5.12

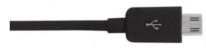

Micro USB Cable (Debugger connector)

#### Requirements - free downloads

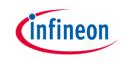

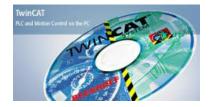

TwinCAT2 (30 day trial; 32bit Windows only) Link: Download TwinCAT2

or

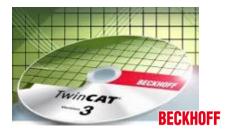

TwinCAT3 (no trial period; usability limited; 32bit and 64bit Windows) Link: Download TwinCAT3

ATTENTION: According our experience TwinCAT is best compatible with Intel<sup>™</sup> ethernet chipset. For details on compatibility with your hardware, additional driver and general installation support please get into contact with your local BECKHOFF support.

#### Requirements - free downloads

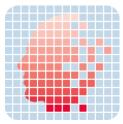

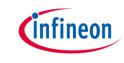

DAVE (v4.1.4 or higher) Link: <u>Download DAVE (Version 4)</u>

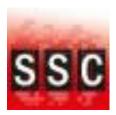

EtherCAT Slave Stack Code Tool Version 5.12

(ETG membership obligatory) Link: <u>Slave Stack Code Tool</u>

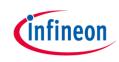

|   | Overview and Requirements                     |
|---|-----------------------------------------------|
| 2 | Setup                                         |
| 3 | Defining the interface of EtherCAT slave node |
| 4 | Generating Slave Stack Code and ESI file      |
| 5 | Implementation of the application             |
| 6 | How to test – using TwinCAT2 as host          |
| 7 | How to test – using TwinCAT3 as host          |

#### Setup – Hardware

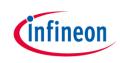

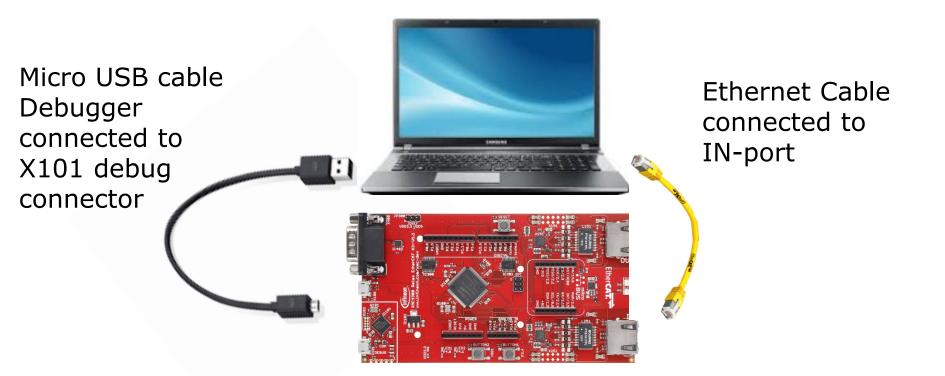

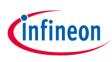

#### Setup – Import example project into DAVE

| 🎸 D  | AVE CE - DAVE™ - C:\Wo | orkspaces\DAVE-4.1\Ethe |
|------|------------------------|-------------------------|
| File | Edit Source Refacto    | or Navigate Project     |
|      | New                    | Alt+Shift+N ►           |
|      | Open File              |                         |
|      | Close                  | Ctrl+W                  |
|      | Close All              | Ctrl+Shift+W            |
|      | Save                   | Ctrl+S                  |
|      | Save As                |                         |
| G    | Save All               | Ctrl+Shift+S            |
| ď    | Rename                 | F2                      |
| \$   | Refresh                | F5                      |
| Ē,   | Print                  | Ctrl+P                  |
|      | Switch Workspace       | +                       |
| _    | Restart                |                         |
| 2    | Import                 |                         |
| è1   | Export                 |                         |
|      | Properties             | Alt+Enter               |
|      | Exit                   |                         |

| 🍯 Import DAVE Projects   |                                                                                                    |            |
|--------------------------|----------------------------------------------------------------------------------------------------|------------|
| Import DAVE projects     |                                                                                                    |            |
| Import Existing DAVE Pro | jects                                                                                                    |            |
|                          |                                                                                                    |            |
| Select Root Directory    |                                                                                                    | Browse     |
| Select Archive File      | $\label{eq:c:Users} C: Users \end{tabular} Scheme C: Users \end{tabular} C: Users \end{tabular} Scheme C: Users \end{tabular} C: Users \end{tabular} C: Users \$ | Browse     |
| Project List:            |                                                                                                    |            |
| XMC4300_Relax            | EtherCat_APP_Slave_SSC(XMC4300_Relax_EtherCat_APP_Slave_SSC)                                                                                                    | Select All |
| ✓ Copy Projects Into W   | orkspace                                                                                                    |            |
|                          |                                                                                                    |            |
|                          |                                                                                                    |            |
| ?                        | < Back Next > Finish                                                                                                    | Cancel     |
|                          |                                                                                                    |            |

| Select                                                                              |             |                     | $\mathbb{P}$ |
|-------------------------------------------------------------------------------------|-------------|---------------------|--------------|
| Select an impo                                                                      | ort source: |                     |              |
|                                                                                     |             |                     |              |
| D/<br>Control D/<br>D/<br>D/ Control D/                                             | AVE Project | Local Library Store |              |
| <ul> <li>▷ ▷ Plug-</li> <li>▷ ▷ Run/I</li> <li>▷ ▷ Team</li> <li>▷ ▷ XML</li> </ul> |             |                     |              |

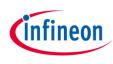

#### Setup – Import example project into DAVE

|        | 🌜 D.     | AVE C | E - DAV | E™ -  | C:\Wo      | rkspac | es\DA\         | VE-4.1∖E | THERC    | AT_D               |
|--------|----------|-------|---------|-------|------------|--------|----------------|----------|----------|--------------------|
|        | File     | Edit  | Sourc   | e R   | efacto     | r Nav  | vigate         | Search   | n Proj   | ect                |
|        | H        | G     | 2 🏹     | B     |            |        | 20<br>70<br>70 | 5 Q      | .e 🗟     | Ŧ                  |
|        | <b>E</b> | C/C++ | Project | ts 🖾  | ۲ <u>م</u> | roject | Explor         | er       |          |                    |
|        |          |       |         |       |            | <      | > +            | Q (      | - 4      | $\bigtriangledown$ |
|        | 4        | 😂 XN  | AC4300  | _Rela | x_Eth      | erCat_ | APP_S          | ave_SS   | C [ Acti | ve - I             |
|        |          | Þ 🐝   | Binarie | 5     |            |        |                |          |          |                    |
|        |          | Þ 🖻   | Includ  | es    |            |        |                |          |          |                    |
|        |          | ۵ 🗁   | Dave    |       |            |        |                |          |          |                    |
|        |          | ۵ 🗁   | Debug   |       |            |        |                |          |          |                    |
|        |          |       | Librari | es    |            |        |                |          |          |                    |
| Ц      |          | 4 🕞   |         |       |            |        |                |          | _        |                    |
| 1      |          | ⊳     | 🕞 Sro   |       |            |        |                |          |          |                    |
| -<br>ว |          |       | ,       |       |            | ECAT   | _SSC_C         | onfig.xr | nl       |                    |
| 2      |          |       | 🐴 XM    |       | C.xlsx     |        |                |          |          |                    |
|        |          | ▶ 🗁   | Startup |       |            |        |                |          |          |                    |
|        |          | ⊳ .c  | main.c  |       |            |        |                |          |          |                    |
|        |          |       | linker_ |       | .ld        |        |                |          |          |                    |
|        |          |       | solver. | bak   |            |        |                |          |          |                    |

After the project import you will find this project folder structure.

1 The project is nearly complete for building, it only misses the EtherCAT slave stack code. For these files the Src folder has been already prepared.

2 The EtherCAT slave stack code for the XMC4300 can be generated by configuration files. These configuration files are included in the project already.

The following slides show in detail how to define your EtherCAT slave node interface and to generate the slave stack code.

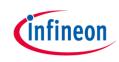

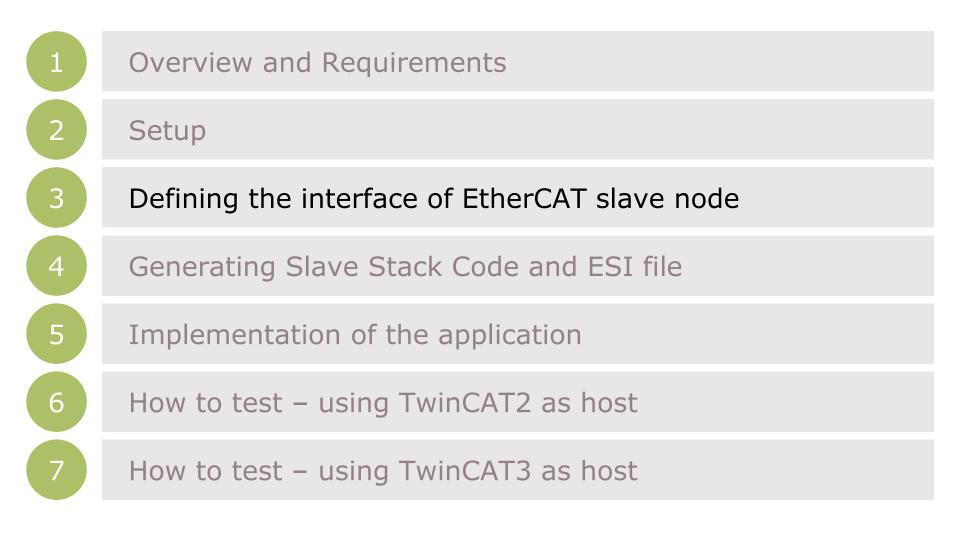

### The flow to define the EtherCAT slave node interface

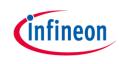

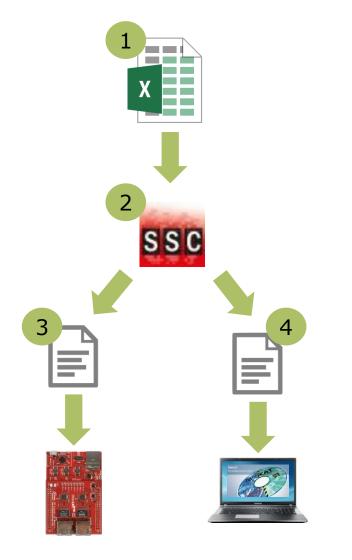

1 Take the Excel Worksheet provided inside the example project to define your EtherCAT slave node interface.

2 The Beckhoff SSC-tool uses the excel sheet as an input to generate the output-files.

3 The generated EtherCAT slave stack code does apply for the XMC4300.

4 The generated EtherCAT Slave Information file (ESI) does apply for the EtherCAT host. There the relevant interface information about the slave is stored.

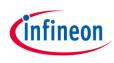

### Defining the interface of EtherCAT slave node

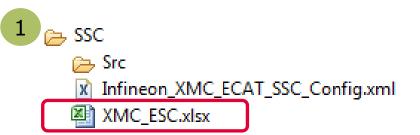

| 2 |          |   |                  |                |    |              |   |             |
|---|----------|---|------------------|----------------|----|--------------|---|-------------|
| Z | Index    | - | ObjectCode ~     | SI ~           | -  | DataType 🔄   | - | Name        |
|   | ll0x6nnx |   | Input Data of th | e Module (0x60 | 00 | )0 - 0x6FFF) |   |             |
|   | 0x6000   |   | RECORD           |                |    |              |   | IN_GENERIC  |
|   |          |   |                  | 0x01           |    | UINT         |   | IN_GEN_INT1 |
|   |          |   |                  | 0x02           |    | UINT         |   | IN_GEN_INT2 |
|   |          |   |                  | 0x03           |    | UINT         |   | IN_GEN_INT3 |
|   |          |   |                  | 0x04           |    | UINT         |   | IN_GEN_INT4 |
|   |          |   |                  | 0x05           |    | BOOL         |   | IN_GEN_Bit1 |
|   |          |   |                  | 0x06           |    | BOOL         |   | IN_GEN_Bit2 |
|   |          |   |                  | 0x07           |    | BOOL         |   | IN_GEN_Bit3 |
|   |          |   |                  | 0x08           |    | BOOL         |   | IN_GEN_Bit4 |
|   |          |   |                  | 0x09           |    | BOOL         |   | IN_GEN_Bit5 |
|   |          |   |                  | 0x0A           |    | BOOL         |   | IN_GEN_Bit6 |
|   |          |   |                  | 0x0B           |    | BOOL         |   | IN_GEN_Bit7 |
|   |          |   |                  | 0x0C           |    | BOOL         |   | IN_GEN_Bit8 |

| ll0x7nnx | Output Data o | f the Module (0x) | 7000 - 0x7FFF) |              |
|----------|---------------|-------------------|----------------|--------------|
| 0x7000   | RECORD        |                   |                | OUT_GENERIC  |
|          |               | 0x01              | UINT           | OUT_GEN_INT1 |
|          |               | 0x02              | UINT           | OUT_GEN_INT2 |
|          |               | 0x03              | UINT           | OUT_GEN_INT3 |
|          |               | 0x04              | UINT           | OUT_GEN_INT4 |
|          |               | 0x05              | BOOL           | OUT_GEN_Bit1 |
|          |               | 0x06              | BOOL           | OUT_GEN_Bit2 |
|          |               | 0x07              | BOOL           | OUT_GEN_Bit3 |
|          |               | 0x08              | BOOL           | OUT_GEN_Bit4 |
|          |               | 0x09              | BOOL           | OUT_GEN_Bit5 |
|          |               | 0x0A              | BOOL           | OUT_GEN_Bit6 |
|          |               | 0x0B              | BOOL           | OUT_GEN_Bit7 |
|          |               | 0x0C              | BOOL           | OUT_GEN_Bit8 |
| i i      |               |                   |                |              |

1 Double click on the excel file to open it.

<sup>2</sup> Check the content of the file. The data defined in both I/O directions is 4x16bit integers and 8x1bit booleans.

3 For further details on how to define your own interface you may want to follow the instructions inside *EtherCAT Slave Design Quick Guide.pdf* inside SSC

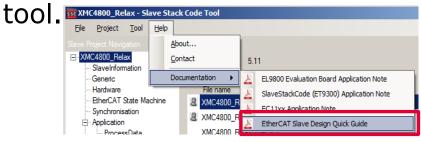

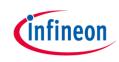

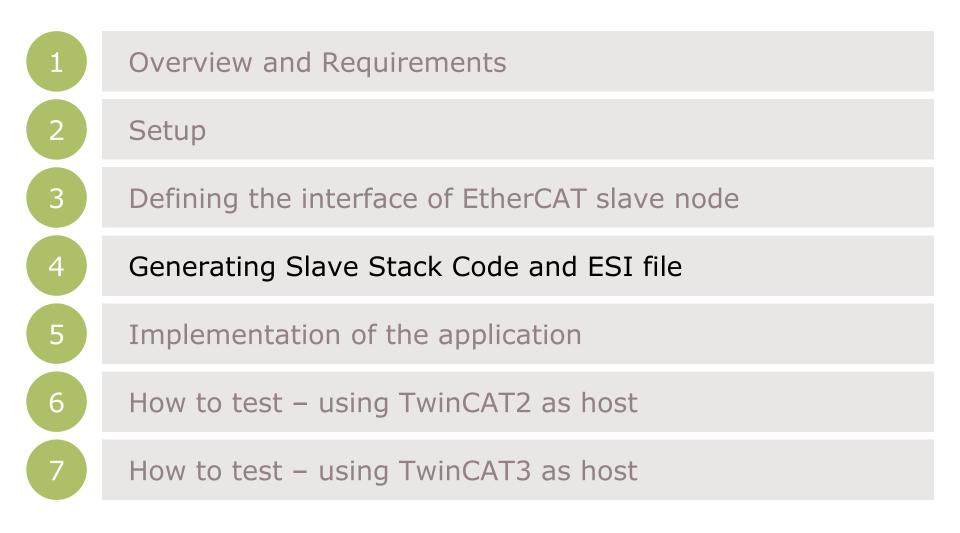

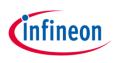

| 1 | ve Stack Code Tool   New Project                                                                                                    | 3 |
|---|----------------------------------------------------------------------------------------------------|---|
|   | Default     Custom EL980012Axis CIA402 Sample                                                                                                    |   |
|   | Custom EL9800   2Avis CiA402 Sample      This configuration provides a CiA402 sample application for the new EL9800 EtherCAT Evaluation Kit. The corresponding device description is located in file "\esi\SlaveStackCode.xml" (device: EL9800_CiA402) or will be created with this tool. |   |
|   | Import                                                                                                    | 1 |

| 2 Import Configuration file(s)                                                                                                    |                                  | ×                              |
|----------------------------------------------------------------------------------------------------|----------------------------------|--------------------------------|
| 🔾 🔾 🗢 📗 « XMC4300_Relax_E                                                                                                    | therCat ► SSC ►                  | م                              |
| Organize 🔻 New folder                                                                                                    | 8==                              | • 🔳 🔞                          |
| Downloads<br>Recent Places                                                                                                    | Name                             | Date modified 13.06.2016 10:14 |
| <ul> <li>□ Libraries</li> <li>□ Documents</li> <li>□ Music</li> <li>□ Pictures</li> <li>□ Subversion</li> <li>□ Videos</li> </ul> | Infineon_XMC_ECAT_SSC_Config.xml | 04.05.2016 15:20               |
| 19 Computer<br>ᆕ SystemDisk (C:)                                                                                                  | ~ <                              | Þ                              |
| File name:                                                                                                    | ▼ xml (*.xml)<br>Open  ▼         | Cancel                         |

### 1 Start the sec tool and create a new project File >> New

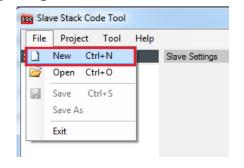

<sup>2</sup> Select the configuration file which you find inside the example project.

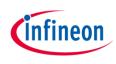

| ave Stack C                | ode Tool   New Project                                                   |
|----------------------------|--------------------------------------------------------------------------|
| O Default                  |                                                                          |
| Custom                     | Infineon XMC EtherCAT Slave Sample <infineon technologies=""></infineon> |
| Version: 1.0<br>NOTE: This |                                                                          |
| Shall be set               | if the Slave code executes on an XMC4800/XMC4300 device.                 |
| Import                     | ОК                                                                       |

<sup>3</sup> Select the Infineon device inside the drop down list and confirm with the OK button. Your project will be created.

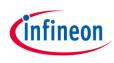

| EtherCAT Slave* - Slave Stack ( | Code Tool             | 4 or biab             |
|---------------------------------|-----------------------|-----------------------|
| File Project Tool Help          |                       |                       |
| Slave Project Navigation        | Slave Settings        |                       |
| ⊡ EtherCAT Slave                | Name                  | Value                 |
| SlaveInformation                | VENDOR_ID             | 0x0000034E            |
| Generic<br>Hardware             | VENDOR_NAME           | Infineon Technologies |
| - EtherCAT State Machine        | VENDOR_IMAGE          | 424D160500000000000   |
| Synchronisation                 | GROUP_NAME            | Infineon slave        |
| Application     ProcessData     | GROUP_IMAGE           | 424DD80200000000000   |
| ···· Mailbox                    | DEVICE_IMAGE          | 424DD80200000000000   |
| <sup>i</sup> Compiler           | PRODUCT_CODE          | 0x0000000             |
|                                 | REVISION_NUMBER       | 0x0                   |
|                                 | SERIAL_NUMBER         | 0x0                   |
|                                 | DEVICE_PROFILE_TYPE   | 0x00001389            |
|                                 | DEVICE_NAME           | XMC_ESC               |
|                                 | DEVICE_NAME_LEN       | 0x7                   |
|                                 | DEVICE_HW_VERSION     | 1.0                   |
|                                 | DEVICE_HW_VERSION_LEN | 0x3                   |
|                                 | DEVICE_SW_VERSION     | 5.12                  |

- Check the settings inside SlaveInformation: vendor ID, vendor name, product ID and product code are customer specific and are used by the host to identify the slave.
- Define revision number, serial number, device name, HW/SW version according to your needs.
- The vendor ID/name and product code assigned to infineon may be used for evaluation purpose only. For productive purpose your own vendor ID/name assigned by the EtherCAt Technology Group is obligatory.

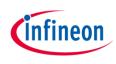

| File Project To                                                                                                    | ol Help    |                    |            |                                            |
|----------------------------------------------------------------------------------------------------|------------|--------------------|------------|--------------------------------------------|
| Slave Project Naviga 🛩                                                                                                    | Show Con   | flict Window       |            |                                            |
|                                                                                                    | Options    |                    |            | Value<br>0x0000034E                        |
| Generic                                                                                                    | EEPROM F   | rogrammer          |            | Jofineog Technolo                          |
| Hardware                                                                                                    | Applicatio | n 🕨                | Create new | D000                                       |
| Synchronisation                                                                                                    | Machine    | REVISION_NUMBER    | Import     | 000                                        |
| Application                                                                                                    |            |                    |            | 0~0000000                                  |
| Organize  Vew fold                                                                                                    | -          | it ▶ SSC ▶   ▼   4 | Search SSC | ر<br>⊛ ∎ • ≣                               |
|                                                                                                    | -          | ıt ▶ SSC ▶   ▼   ◀ | ,          |                                            |
| Organize 🔻 New fol                                                                                                    | -          |                    | ,          | E 🔹 🚺 🔞                                    |
|                                                                                                    | der        | -                  | ,          |                                            |
| Organize  Vew fol                                                                                                    | der        | Name               | ,          | EE 🔻 🛄 🔞                                   |
| Organize  New fold Favorites Desktop Downloads Recent Places                                                                  | der        | Name               | ,          | E ▼ □ 0<br>Date modified<br>13.06.2016 10: |
| Organize  New fold Favorites Desktop Downloads                                                                                | der        | Name               | ,          | E ▼ □ 0<br>Date modified<br>13.06.2016 10: |
| Organize  New fold Favorites Desktop Downloads Recent Places Libraries                                                        | der        | Name               | ,          | E ▼ □ 0<br>Date modified<br>13.06.2016 10: |
| Organize  New fold  Favorites  Favorites  Desktop  Downloads  Recent Places  Libraries  Libraries  Documents  Music  Pictures | der        | Name               | ,          | E ▼ □ 0<br>Date modified<br>13.06.2016 10: |
| Organize  New fold  Favorites  Favorites  Desktop  Downloads  Recent Places  Libraries  Documents  Music                      | der        | Name               | ,          | E ▼ □ 0<br>Date modified<br>13.06.2016 10: |

- 4 Import the EXCEL-sheet which defines the interface of your EtherCAT node.
- <sup>5</sup> Select the EXCEL-file provided inside the example project.

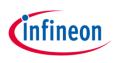

| 6 EtherCAT Slave* - Slave Stack | Code Tool    |                              |
|---------------------------------|--------------|------------------------------|
| File Project Tool Help          |              |                              |
| Slave Pr 🕢 Project Update       | Ctrl+F       | Value<br>0x0000034E          |
| Create new Slave Fi             | iles F5 A IE | Infineon Tech<br>424D1605000 |
| - Synchronisation               | GROUP_NAME   | Infineon slave               |

#### 6 Click on Project >> Create new Slave Files to start file generation.

7 In this step the destination folder for the EtherCAT Slave Stack Code and the ESI file can be adapted. For this example it is recommended to take the default settings.

| -            |               |                                                     |        |
|--------------|---------------|-----------------------------------------------------|--------|
| Project File | C:\Workspace  | s\DAVE-4.1\ETHERCAT_DC\XMC4300_Relax_EtherCat_APP_S |        |
|              | Source Folder | C:\Workspaces\DAVE-4.1\ETHERCAT_DC\XMC4300_Relax_E  | Change |
|              | ESI File      | C:\Workspaces\DAVE-4.1\ETHERCAT_DC\XMC4300_Relax_   | Change |
|              | Doc Folder    | C:\Workspaces\DAVE-4.1\ETHERCAT_DC\XMC4300_Relax_E  | Change |

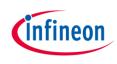

#### Find and use your result

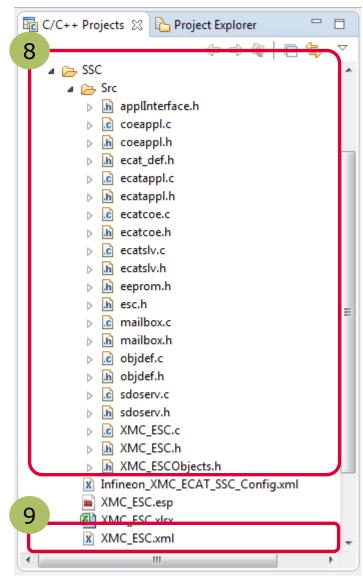

After the generation process the respective files are inside the project space:

<sup>8</sup> Check the availability of the generated slave stack code

9 Check the availability of the ESI-file and download to the host by these 3 steps:

- Stop TwinCAT System Manager
   Copy the ESI file to your TwinCAT installation
  - C:\TwinCAT\Io\EtherCAT
- 3. Restart TwinCAT System Manager to start re-work of the device description cache.

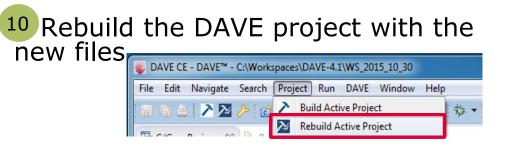

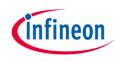

#### Find and use your result

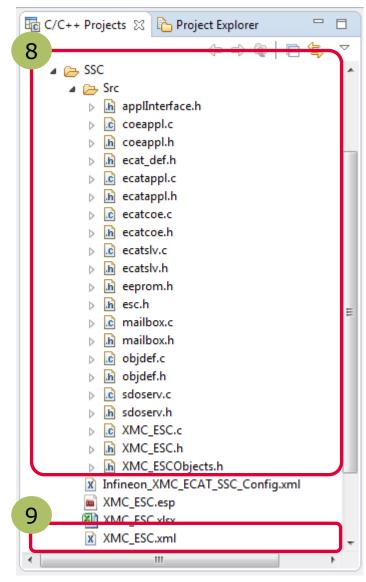

After the generation process the respective files are inside the project space:

<sup>8</sup> Check the availability of the generated slave stack code

<sup>9</sup> Check the availability of the ESI-file and download to the host by these 3 steps:

- 1. Stop TwinCAT System Manager
- 2. Copy the ESI file to resp. destination for TwinCAT2:

*C:\TwinCAT\Io\EtherCAT* for TwinCAT3:

*C:\TwinCAT\3.1\Config\Io\EtherCAT* 

3. Restart TwinCAT System Manager to start re-work of the device description cache.

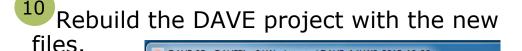

 Image: Search Project Run DAVE Window Help

 Image: Search Project Run DAVE Window Help

 Image: Search Project Run DAVE Window Help

 Image: Search Project Run DAVE Rebuild Active Project

 Image: Search Project Run DAVE Rebuild Active Project

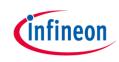

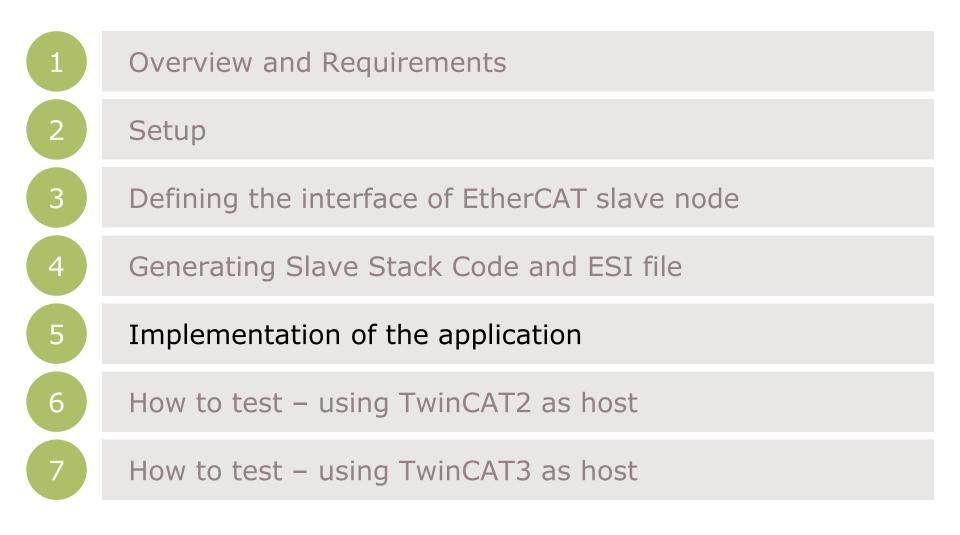

## Copy data from/to local data to/from ESC memory

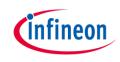

Inside the generated file *XMC\_ESC.c* the link to your application must be implemented. Modify the source code accordingly which copies the application data to/from ESC memory to the local application memory:

#### Originally generated code: Modified code: \param pData pointer to input process data \param pData pointer to input process data \brief This function will copies the inputs from the local memory to the ESC memory This function will copies the inputs from the local memory to the ESC memory \brief to the hardware to the hardware void APPL InputMapping(UINT16\* pData) void APPL InputMapping(UINT16\* pData) #if \_WIN32 memcpy(pData,&(((UINT16 \*)&IN\_GENERIC0x6000)[1]),SIZEOF(IN\_GENERIC0x6000)-2); #pragma message ("Warning: Implement input (Slave -> Master) mapping") #else #warning "Implement input (Slave -> Master) mapping" #endif /\*\* pData pointer to output process data \param \param pData pointer to output process data This function will copies the outputs from the ESC memory to the local memory \brief \brief This function will copies the outputs from the ESC memory to the local memory to the hardware to the hardware void APPL OutputMapping(UINT16\* pData) void APPL OutputMapping(UINT16\* pData) #if WIN32 memcpy(&(((UINT16 \*)&OUT\_GENERIC0x7000)[1]),pData,SIZEOF(OUT\_GENERIC0x7000)-2); #pragma message ("Warning: Implement output (Master -> Slave) mapping" #else #warning "Implement output (Master -> Slave) mapping" #endif }

### Implement application specific slave node behaviour

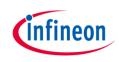

Inside the generated file *XMC\_ESC.c* file the function APPL\_Application is implemented. This function implements the application specific code to handle input and output... A) ... from mainloop or B) ... if synchronisation is active from ISR Inside main.c of the example, the function *void process\_app(TOBJ7000 \*OUT\_GENERIC, TOBJ6000 \*IN\_GENERIC);* implements the mapping of the input/output data to buttons and LEDs. Therefore please modify the function APPL\_Application to call process\_app in the following way:

#### Originally generated code:

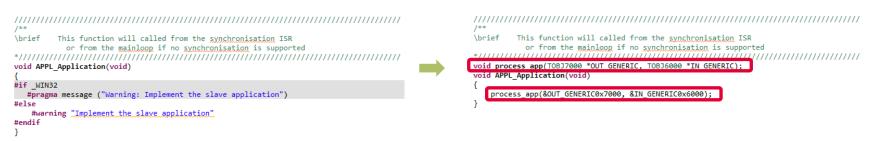

Modified code:

#### Description – process of input and output

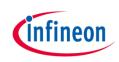

| S DAVE CE - XMC4300_Relax | x_EtherCat_APP_Slave_SSC/main.c - DAVE™ - C:\Workspaces\DAVE-4.1\ETHERCAT_DC                                       |
|---------------------------|----------------------------------------------------------------------------------------------------|
| File Edit Source Refacto  | or Navigate Search Project DAVE Window Help                                                                        |
| E G 🔀 🎽 🕨                 | 山 🗉 🖉 ユ つ レ 弓 党 🙆 税 🏪 🔤 🛢 🗊 💷 🕒 🕏 💭 🌮 🖬 🈕 🖉 🗐                                                                      |
| <u> </u> 월 ▼ 🖗 ▼ 🗢 ↔ →    | ▼ Quick Access 🛛 🖻 🖪 DAVE IDE 💽 DAVE CE 🎋 Debug                                                                    |
| 🖥 с 🛛 🍐 Р 🗖 🗖             | <mark>I ain.c ⊠</mark>                                                                                             |
| 0 0 0 0 0 5               | 840 void process_app(TOBJ7000 *OUT_GENERIC, TOBJ6000 *IN_GENERIC)                                                  |
| ~                         | 85 {                                                                                                    |
| ⊿ 😂 XMC4300_Relax_Et      | <pre>86 /* OUTPUT PROCESSING */ 87 /* Check bitfield set by master OUT GEN Bit18 and set LEDs accordingly */</pre> |
| A Binaries                | <pre>XMC_GPI0_SetOutputLevel(P_LED1, MAP2LEVEL(OUT_GENERIC-&gt;OUT_GEN_Bit1));</pre>                               |
| ▷ manes ▷ manes           | <pre>89 XMC GPIO SetOutputLevel(P LED2, MAP2LEVEL(OUT GENERIC-&gt;OUT GEN Bit2));</pre>                            |
|                           | 90                                                                                                    |
| Dave                      | 91 /* INPUT PROCESSING */                                                                                          |
| > 🗁 Debug                 | 92 /*Check Button 1 and set IN_GEN_Bit1 which is sent to master accordingly*/                                      |
| b 🗁 Libraries             | 93 if (XMC_GPIO_GetInput(P3_4))                                                                                    |
| SSC                       | 94 IN_GENERIC->IN_GEN_Bit1 = 1;                                                                                    |
| Startun                   | 95 else                                                                                                    |
| c main.c                  | 96 IN_GENERIC->IN_GEN_Bit1 = 0;                                                                                    |
|                           | 97 }                                                                                                    |
| 📄 IInкer_script.ld        |                                                                                                    |
| solver.bak                |                                                                                                    |

Within the slave stack code the function process\_app is called. This process\_app function process the binary output data (master->slave) to set the LED1 "XMC4300 Relax EtherCAT Kit". The states of the BUTTON1 is checked and propagated to the input data (slave->master).

#### Description – Overview on used APPs

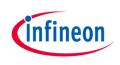

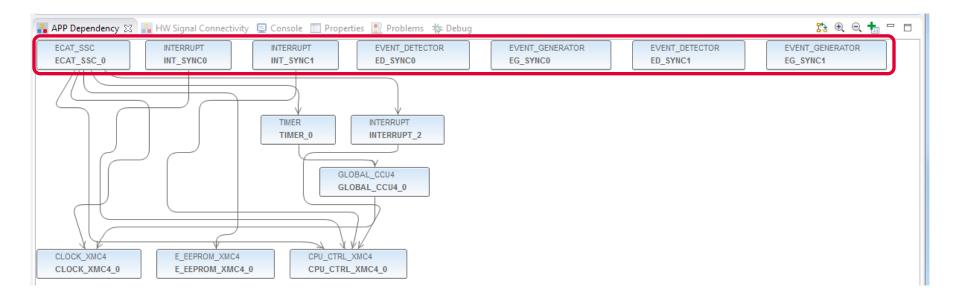

The ECAT\_SSC APP assigns the system resources (automatically done by DAVE by using the respective lower level apps) and pins (by manual configuration) to setup a proper EtherCAT communication. The EVENT\_DETECTOR, EVENT\_GENERATOR and INTERRUPT APPs are used inside this example to connect the sync\_out\_0 and sync\_out\_1 of the ECAT\_SSC APP to the interrupt service routines of the SSCstack.

### Description – EtherCat ports and physical connection

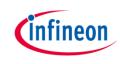

|   | APP Depend        | lency 🛛                                                                                                    | 🔒 HW S                                                                                                    | ignal Connectivity                                                                                                    |     |          |
|---|-------------------|----------------------------------------------------------------------------------------------------|----------------------------------------------------------------------------------------------------|----------------------------------------------------------------------------------------------------|-----|----------|
|   | ECAT_SSC          |                                                                                                    | INT                                                                                                    | ERRUPT                                                                                                    |     |          |
|   | ECAT              | Configu                                                                                                    | e APP Inst                                                                                                    | ance                                                                                                    |     |          |
|   |                   | Rename                                                                                                    | Instance L                                                                                                    | abel                                                                                                    | E . |          |
|   | //                |                                                                                                    |                                                                                                    |                                                                                                    | f   |          |
|   | +                 | Add New                                                                                                    | /Instance                                                                                                    |                                                                                                    | - F |          |
|   | ×                 | Remove.                                                                                                    |                                                                                                    |                                                                                                    |     |          |
|   | _                 |                                                                                                    |                                                                                                    |                                                                                                    |     |          |
|   | -                 | HW Sian                                                                                                    | al Connec                                                                                                    | tions                                                                                                    | ł   |          |
|   |                   | Manual I                                                                                                    | Pin Allocat                                                                                                    | tor                                                                                                    |     |          |
|   |                   | Manual I                                                                                                    | Resource A                                                                                                    | Assignment                                                                                                    |     |          |
|   |                   | Copy AP                                                                                                    | P Configu                                                                                                    | ration                                                                                                    |     |          |
|   |                   |                                                                                                    | P Configu                                                                                                    |                                                                                                    |     |          |
|   |                   |                                                                                                    | PP Config                                                                                                    |                                                                                                    | E . |          |
|   |                   |                                                                                                    |                                                                                                    |                                                                                                    |     |          |
| 2 | 🍃 Manual Pin Allo | cator                                                                                                    |                                                                                                    | (1000000))                                                                                                    |     | <u> </u> |
|   | Manual Pin Allo   |                                                                                                    |                                                                                                    | a., anato)                                                                                                    |     |          |
| 2 |                   |                                                                                                    |                                                                                                    | 1,000000)                                                                                                    |     |          |
|   |                   | 0 -                                                                                                    | Pin Name                                                                                                    | Pin Number (Port)                                                                                                    |     |          |
|   | Filter ECAT_SSC   | 0 -                                                                                                    | Pin Name                                                                                                    | Pin Number (Port)                                                                                                    |     |          |
|   | Filter ECAT_SSC   | 0 -                                                                                                    |                                                                                                    | Pin Number (Port)<br>#73 ( P1.10 )                                                                                                    | _   |          |
|   | Filter ECAT_SSC   | 0 -<br>me APP<br>led_<br>led_                                                                                                    | err<br>link_act_p0                                                                                                    | #73 ( P1.10 )<br>#71 ( P1.12 )                                                                                                    |     |          |
|   | Filter ECAT_SSC   | me APP                                                                                                    | err<br>link_act_p0<br>link_act_p1                                                                                               | #73 (P1.10)<br>#71 (P1.12)<br>#95 (P0.11)                                                                                                    |     |          |
|   | Filter ECAT_SSC   | me APP<br>led_<br>led_<br>led_<br>led_                                                                                                    | err<br>link_act_p0<br>link_act_p1<br>run                                                                                        | #73 (P1.10)<br>#71 (P1.12)<br>#95 (P0.11)<br>#72 (P1.11)                                                                                                    |     |          |
|   | Filter ECAT_SSC   | me APP                                                                                                    | err<br>link_act_p0<br>link_act_p1<br>run<br>:                                                                                   | #73 (P1.10)<br>#71 (P1.12)<br>#95 (P0.11)<br>#72 (P1.11)<br>#93 (P3.3)                                                                                                    |     |          |
|   | Filter ECAT_SSC   | me APP<br>led_<br>led_<br>led_<br>led_<br>mda<br>mda                                                                                                    | err<br>link_act_p0<br>link_act_p1<br>run<br>:<br>o                                                                              | #73 (P1.10)<br>#71 (P1.12)<br>#95 (P0.11)<br>#72 (P1.11)<br>#93 (P3.3)<br>#94 (P0.12)                                                                                      |     |          |
|   | Filter ECAT_SSC   | me APP<br>led_<br>led_<br>led_<br>mdk<br>mdi<br>p0_1                                                                                                    | err<br>link_act_p0<br>link_act_p1<br>run<br>:<br>o<br>ink                                                                       | #73 (P1.10)<br>#71 (P1.12)<br>#95 (P0.11)<br>#72 (P1.11)<br>#93 (P3.3)                                                                                                    |     |          |
|   | Filter ECAT_SSC   | Me APP<br>Ied_<br>Ied_<br>Ied_<br>Ied_<br>Ied_<br>P0_1<br>P0_1                                                                                                    | err<br>link_act_p0<br>link_act_p1<br>run<br>:<br>o                                                                              | #73 (P1.10)<br>#71 (P1.12)<br>#95 (P0.11)<br>#72 (P1.11)<br>#93 (P3.3)<br>#94 (P0.12)<br>#68 (P1.15)                                                                       |     |          |
|   | Filter ECAT_SSC   | me APP<br>led_<br>led_<br>led_<br>mda<br>mda<br>mda<br>p0_1<br>p0_r<br>p0_r                                                                                                    | err<br>link_act_p0<br>link_act_p1<br>run<br>:<br>o<br>ink<br>x_clk                                                              | #73 (P1.10)<br>#71 (P1.12)<br>#95 (P0.11)<br>#72 (P1.11)<br>#93 (P3.3)<br>#94 (P0.12)<br>#68 (P1.15)<br>#78 (P1.1)                                                         |     |          |
|   | Filter ECAT_SSC   | me APP<br>led_<br>led_<br>led_<br>led_<br>mdi<br>p0_r<br>p0_r<br>p0_r<br>p0_r                                                                                                    | err<br>link_act_p0<br>link_act_p1<br>run<br>:<br>o<br>ink<br>x_clk<br>x_clk<br>x_clk<br>x_dv<br>x_err<br>xd0                    | #73 (P1.10)<br>#71 (P1.12)<br>#95 (P0.11)<br>#72 (P1.11)<br>#93 (P3.3)<br>#94 (P0.12)<br>#68 (P1.15)<br>#78 (P1.1)<br>#78 (P1.1)<br>#54 (P2.6)<br>#75 (P1.4)               |     |          |
|   | Filter ECAT_SSC   | me APP<br>led_<br>led_<br>led_<br>mda<br>mda<br>p0_1<br>p0_r<br>p0_r<br>p0_r<br>p0_r<br>p0_r                                                                                                    | err<br>link_act_p0<br>link_act_p1<br>run<br>:<br>o<br>ink<br>x_clk<br>x_clk<br>x_clk<br>x_clk<br>x_dv<br>x_err<br>xd0<br>xd1    | #73 (P1.10)<br>#71 (P1.12)<br>#72 (P1.11)<br>#72 (P1.11)<br>#93 (P0.12)<br>#94 (P0.12)<br>#78 (P1.1)<br>#80 (P1.9)<br>#54 (P2.6)<br>#75 (P1.4)<br>#57 (P5.1)               |     |          |
|   | Filter ECAT_SSC   | me         APP           led_         led_           led_         led_           led_         led_           p0_r         p0_r           p0_r         p0_r           p0_r         p0_r           p0_r         p0_r | err<br>link_act_p0<br>link_act_p1<br>:<br>o<br>ink<br>x_clk<br>x_clk<br>x_clk<br>x_clv<br>x_dv<br>x_err<br>xxd0<br>xxd1<br>xxd2 | #73 (P1.10)<br>#71 (P1.12)<br>#95 (P0.11)<br>#72 (P1.11)<br>#93 (P0.12)<br>#94 (P0.12)<br>#76 (P1.1)<br>#80 (P1.9)<br>#54 (P2.6)<br>#75 (P1.4)<br>#57 (P5.1)<br>#56 (P5.2) |     |          |
|   | Filter ECAT_SSC   | me APP<br>led_<br>led_<br>mda<br>mda<br>mda<br>mda<br>mda<br>mda<br>mda<br>mda                                                                                                    | err<br>link_act_p0<br>link_act_p1<br>:<br>o<br>ink<br>x_clk<br>x_clk<br>x_clk<br>x_clv<br>x_dv<br>x_err<br>xxd0<br>xxd1<br>xxd2 | #73 (P1.10)<br>#71 (P1.12)<br>#72 (P1.11)<br>#72 (P1.11)<br>#93 (P0.12)<br>#94 (P0.12)<br>#78 (P1.1)<br>#80 (P1.9)<br>#54 (P2.6)<br>#75 (P1.4)<br>#57 (P5.1)               |     |          |

1 Right click on the ECAT\_SSC APP. From the context menu select "Manual Pin Allocator" to open the pin allocation for the EtherCAT module.

2 Inside Manual Pin Allocator you can configure the EtherCAT ports for your application. For the example provided, the configuration fits to the XMC4300 Relax EtherCAT Kit.

#### Description – Distributed clock support

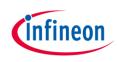

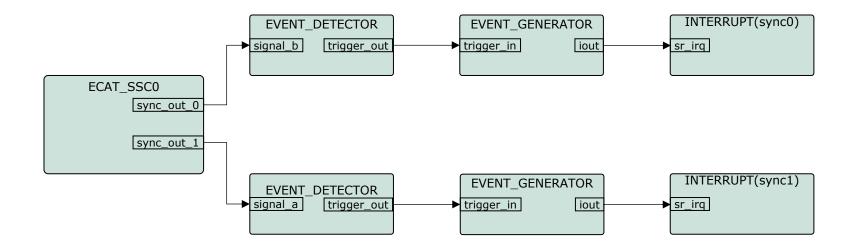

For distributed clock support, the sync0 and sync1 signals coming from the ethercat peripheral are used to trigger interrupts. Inside the interrupt service routines the respective API functions of the SSC protocol stack are called.

### Description – Overview on propagating the sync0 and sync1 signals to ISR

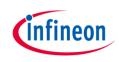

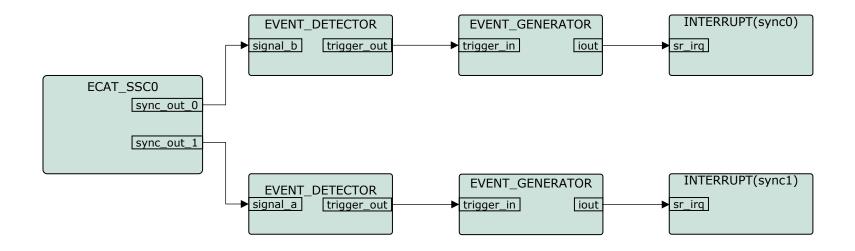

EVENT\_DETECTOR and EVENT\_GENERATOR APPs are instances of the event request unit (ERU) peripheral. Inside this example the ERU is used to propagate the signals sync0 and sync1 to the interrupt service routines.

Please see next slides how to setup this configuration inside DAVE<sup>TM</sup>.

ATTENTION: With the same approach sync0 and sync1 signals can also be connected to other resources. For example: ADC, ports and timers.

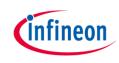

| 1                     |                                                                    |
|-----------------------|--------------------------------------------------------------------|
| APP Depend            | dency 🔀 🕌 HW Signal Connectivity 📮                                 |
| ECAT_SSC              | INTERRUPT                                                          |
| ECAT 📰                | Configu e APP Instance                                             |
|                       | Rename Instance Label                                              |
|                       | Add New Instance                                                   |
| ×                     | Remove                                                             |
|                       | HW Signal Connections                                              |
|                       | Manual Pin Allocator                                               |
|                       | Manual Resource Assignment                                         |
|                       | Copy APP Configuration                                             |
|                       | Paste APP Configuration                                            |
|                       | Import APP Configuration                                           |
|                       |                                                                    |
| 2                     |                                                                    |
| 2                     |                                                                    |
| HW Signal Connections |                                                                    |
| Filter ECAT_SSC_0     |                                                                    |
| Filter ECAT_SSC_0     |                                                                    |
| Source APP Inst       | tance Name Source Signal Co Target APP Instance Name Target Signal |
| 2 CAT_SSC_0           | sync_out_0 👻> ED_SYNC0 👻 signal_b 💌                                |
|                       | sync_out_1                                                         |
|                       |                                                                    |
|                       |                                                                    |
| ?                     | Save Reset Close                                                   |

1 Right click on the ECAT\_SSC APP. From the context menu select "HW Signal Connections" to open the HW Signal Connection dialog of the ECAT\_SSC APP.

2 Connect the sync\_out\_0 and sync\_out\_1 signal to the a/b input of the event detection unit.

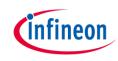

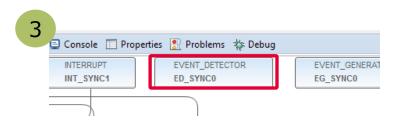

3 Double click on the EVENT\_DETECTOR APP for SYNC0 and EVENT\_DETECTOR APP for SYNC1.

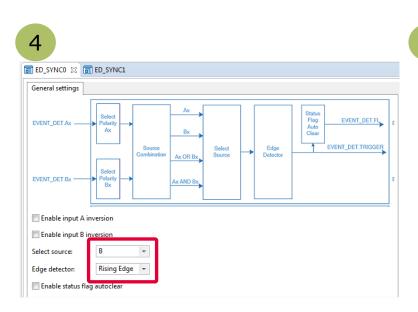

4 Select the respective source signal ("A" for SYNC0 and "B" for SYNC1) and edge detection "Rising Edge".

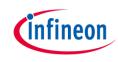

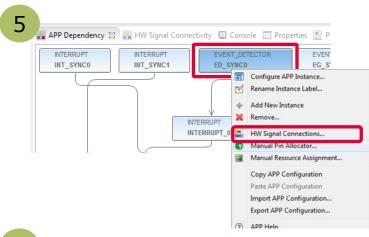

| HW Sig    | nal Connections                   |                              |        |            |                   |         |                             |   |
|-----------|-----------------------------------|------------------------------|--------|------------|-------------------|---------|-----------------------------|---|
|           | ·                                 |                              |        |            |                   |         |                             |   |
|           |                                   |                              |        |            |                   |         |                             |   |
| Filter El | D_SYNC0 🔻                         |                              |        |            |                   |         |                             |   |
|           |                                   |                              |        |            |                   |         |                             |   |
|           |                                   |                              |        |            |                   |         |                             |   |
|           | Source APP Instance Name          | Source Signal                |        | Connect To | Target APP Instan | ce Name | Target Signal               |   |
|           |                                   | Source Signal                |        | Connect To | Target APP Instan | ce Name | Target Signal               |   |
| ⊿ 🕀       | Source APP Instance Name ED_SYNC0 |                              |        |            | -                 |         |                             |   |
| ⊿ 🔂       |                                   | Source Signal<br>trigger_out | -<br>- | Connect To | Target APP Instan |         | Target Signal<br>trigger_in | Ŧ |

| HW Signal Connections    |               |   |            |                   |         |                                  |   |
|--------------------------|---------------|---|------------|-------------------|---------|----------------------------------|---|
| Filter ED_SYNC1 -        |               |   |            |                   |         |                                  |   |
| Source APP Instance Name | Source Signal |   | Connect To | Target APP Instan | ce Name | e Target Signa                   |   |
| ▲ ( ED_SYNC1             | _             |   |            |                   |         |                                  |   |
|                          | trigger_out   | Ŧ | >          | EG_SYNC1          |         | + trigger_in                     | Ŧ |
|                          | Not Selected  | Ŧ | >          | Not Selected      |         | <ul> <li>Not Selected</li> </ul> | - |

5 Right click on the EVENT\_DETECTOR APP for SYNC0 and SYNC1. From the context menu select "HW Signal Connections " to open the HW Signal Connection dialog of the ECAT\_SSC APP.

<sup>6</sup> Connect the trigger\_out signals of the event detection units to the trigger\_in signals of the event generation units.

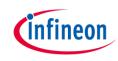

| EVENT_GENERA | FOR EVENT_DETECTOR         |
|--------------|----------------------------|
| EG_SYNC0     | Configure APP Instance     |
|              | Rename Instance Label      |
| +            | Add New Instance           |
| ×            | Remove                     |
|              | HW Signal Connections      |
| 0            | Manual Pin Allocator       |
|              | Manual Resource Assignment |
|              | Copy APP Configuration     |
|              | Paste APP Configuration    |
|              | Import APP Configuration   |
|              | Export APP Configuration   |
| (?)          | APP Help                   |

7 Right click on EVENT\_GENERATOR for sync0 and sync1. From the context menu select "HW Signal Connections " to open the HW Signal Connection dialog of the EVENT\_GENERATOR APP.

|        | Source Signal | connen  | Target APP Instan    | ce ivame        | Target Sig          | Inal                       |
|--------|---------------|---------|----------------------|-----------------|---------------------|----------------------------|
| _SYNC0 | iout -        | · ····> | INT SYNC0            |                 | sr ira              |                            |
|        | Not Selected  | >       | NOT SElected         | •               | NOT SELECT          | eu 🔻                       |
|        | 311100        | iout    | iout <del>&gt;</del> | iout> INT_SYNC0 | iout 👻> INT_SYNC0 👻 | iout 👻> INT_SYNC0 💌 sr_irq |

| 🖁 HW Sigi | nal Connections          |               |   |            |                          |               | × |
|-----------|--------------------------|---------------|---|------------|--------------------------|---------------|---|
| Filter EG | _SYNC1 -                 |               |   |            |                          |               |   |
|           | Source APP Instance Name | Source Signal |   | Connect To | Target APP Instance Name | Target Signal |   |
| ⊿ 🕀       | EG_SYNC1                 | iout          | - | >          | INT_SYNC1 -              | sr_irq        | - |
|           |                          | Not Selected  | • | ,          | NorSciected              | Not Selected  |   |
|           |                          |               |   |            |                          |               |   |

<sup>8</sup> Connect the iout of the EVENT\_GENERATOR APP for sync0 to INTERRUPT APP of sync0. Proceed respectively for sync1.

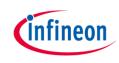

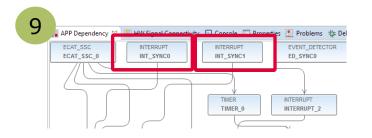

9 Double click on the INTERRUPT APP for sync0 and INTERRUPT for sync1.

| n |                                      |
|---|--------------------------------------|
|   |                                      |
|   | Interrupt Settings                   |
|   | Enable interrupt at initialization   |
|   | Therrupt Priority                    |
|   | Preemption priority 30 Subpriority 0 |
|   | Interrupt handler: SYNC0IRQHandler   |
|   |                                      |

| Interrupt Settings                   |
|--------------------------------------|
| Enable interrupt at initialization   |
| Interrupt Priority                   |
| Preemption priority 30 Subpriority 0 |
| Interrupt handler: SYNC1IRQHandler   |

<sup>10</sup> Set the interrupt service routine for sync0 and sync1 inside the configuration of the respective INTERRUPT APP.

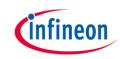

BAVE CE - XMC4300\_Relax\_EtherCat\_APP\_Slave\_SSC/main.c - DAVE™ - C:\Workspaces\DAVE-4.1\ETHERCAT\_DC File Edit Source Refactor Navigate Search Project DAVE Window Help 🖫 🕼 | 🔁 🌌 🌽 | 🕨 🗉 📾 🖄 🗵 👁 🗷 🤜 党 🔞 號 늘 🔤 💭 🗟 🍈 🎒 🖓 📲 🏠 🖉 🔮 🔅 🔹 🗇 🖉 🖉 🖅 🌆 🗸 🖓 🕶 🖓 🕶 🖓 🕶 🔶 📼 료 C/C++ Proj... 💥 🏊 Project Expl... 💼 main.c 🖾 123 124 /\*\* XMC4300\_Relax\_EtherCat\_APP\_Slave\_SSC [ 125 Binaries \* @brief SYNCØIRQHandler() - EtherCAT Interrupt Routine for SYNCØ 126 Includes 127 128 \* <b>Details of function</b><br> Dave \* This routine is handling the SYNCO Interrupts and need to call the SSC Stack 129 🕞 Debug 130 b > > Libraries void SYNC0IRQHandler (void) 13: SSC >> 13: { 133 Sync0 Isr(); b > > Startup 13 c main.c 13 IInker\_script.id 136 /\*\* solver.bak 137 > 25 XMC4800 Relax EtherCat APP Slave SSC @brief SYNC1IRQHandler() - EtherCAT Interrupt Routine for SYNC1 138 139 140 \* <b>Details of function</b><br> \* This routine is handling the SYNC1 Interrupts and need to call the SSC Stack 141 14 143 void SYNC1IRQHandler (void) 144 14 Sync1 Isr(); 14

Inside main() the interrupt handlers for sync0 and sync1 are implemented. The implementation is calling the respective functions of the SSC protocol stack.

# Description – SSC specific enabling/disabling of interrupts [1/2]

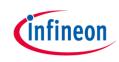

Please see ET9300 application note published by the ETG on details about the SSC code structure and interrupt handling (chapter 4).

In v1.8/2017-11-14 of this document inside chapter 5/hardware access it is specified:

"If interrupts are used also two macros shall be defined "ENABLE\_ESC\_INT" and "DISABLE\_ESC\_INT". These shall enable/disable **all four interrupt** sources".

These macros are implemented inside ECAT\_APP. Timer- and PDIinterrupt are handled by the ECAT\_APP. As Sync0 and Sync1 are routed through ERU (see before) these interrupts need to be handled in addition by the user.

For this purpose ECAT\_APP is implementing a callback function for user specific implementation:

ENABLE\_ESC\_INT\_USER and DISABLE\_ESC\_INT\_USER.

# Description – SSC specific enabling/disabling of interrupts [2/2]

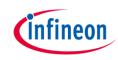

Within this example you find the implementation of ENABLE\_ESC\_INT\_USER and DISABLE\_ESC\_INT\_USER inside main.c:

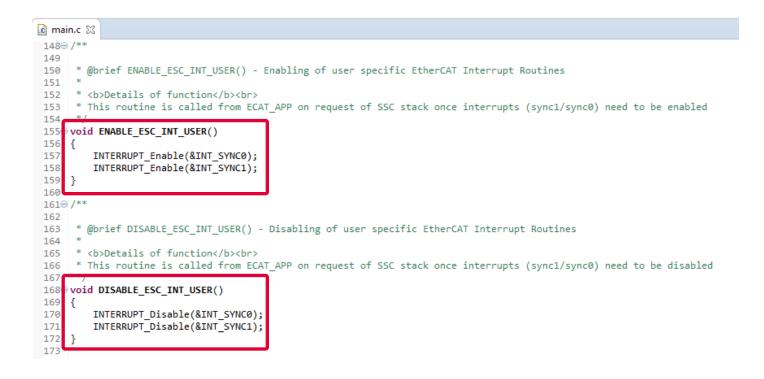

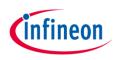

### Description – initialization inside main.c

| © DAVE CE - XMC4300_Relax_EtherCat_APP_Slave_SSC/main.c - DAVE™ - C:\Workspaces\DAVE-4.1\ETHERCAT_DC                                                                                                    |                                                                                                    |                                      |  |  |  |
|----------------------------------------------------------------------------------------------------|----------------------------------------------------------------------------------------------------|--------------------------------------|--|--|--|
| File Edit Source Refactor Navigate Search F                                                                                                    | roject DAVE Window Help                                                                                                    |                                      |  |  |  |
| 1 - 1 - 1 - 1 - 1 - 1 - 1 - 1 - 1 - 1 -                                                                                                    | र 🔀 🖄 📩 🔤 🕒 🖬 🛛 🖻 🔅                                                                                                    | • 😕 🖋 • 📝 🖢 • 🖗 • 득 <                |  |  |  |
| 🔁 C/C++ Proj 🔀 🏠 Project Expl 😐 🗖                                                                                                    | ͡∎ main.c 🛛                                                                                                    |                                      |  |  |  |
| (→ → @   🖻 🔄 ▽                                                                                                    | 99⊖ int main(void)                                                                                                    |                                      |  |  |  |
| State: State: | <pre>100 { 101 DAVE_STATUS_t status; 102 uint32_t timer=0;</pre>                                                                                                    |                                      |  |  |  |
| Includes                                                                                                    | <pre>103 status = DAVE_Init();</pre>                                                                                                    | <pre>/* Initialization of DAVE</pre> |  |  |  |
| <ul> <li>Dave</li> <li>Debug</li> <li>Libraries</li> <li>SSC</li> <li>Startun</li> <li>Startun</li> <li>Inker_script.ld</li> <li>solver.bak</li> <li>XMC4800_Relax_EtherCat_APP_Slave_SSC</li> </ul>                                                                                                    | <pre>104<br/>105 Init_ECAT_Adapt_LED ();<br/>106 Init_Relax_Button();<br/>107<br/>108 if(status == DAVE_STATUS_FAILURE)<br/>109 {<br/>110 /* Placeholder for error handler of<br/>111 XMC_DEBUG("DAVE APPs initialization<br/>112 while(1U)<br/>113 {<br/>114 }<br/>115 }<br/>116<br/>117 /* Placeholder for user application<br/>118 while(1U)<br/>119 {<br/>120 MainLoop();<br/>121 }<br/>122 }</pre> | on failed\n");                       |  |  |  |
|                                                                                                    | *                                                                                                    |                                      |  |  |  |

Inside main() DAVE and its APPs (PWM\_CCU8, ECAT\_SSC) are initialized. InitECAT\_Adapt\_LED() and Init\_Relax-Button() are used to initialize the buttons and LED1 to 8 of the "XMC4300 Relax EtherCAT Kit". Finally the MainLoop is called cyclically to process the state machine of the slave stack code.

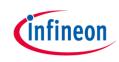

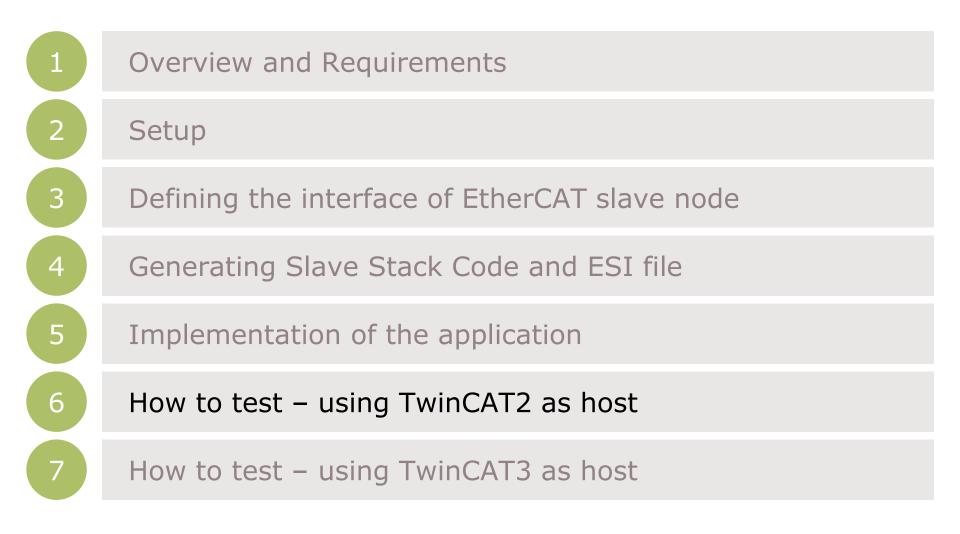

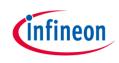

#### How to test - start the slave to run

#### ACTIONS 1. Build and download the example application software to the XMC4300 and start the debugger

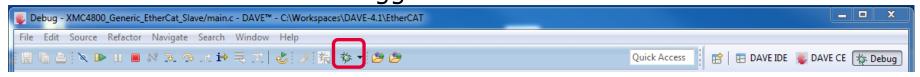

#### 2. Start the software by the run button

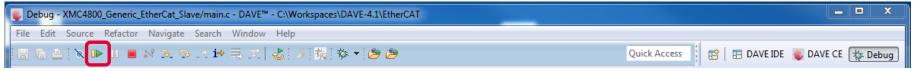

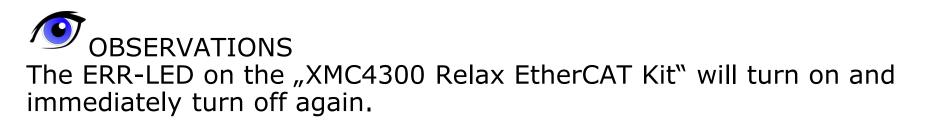

### How to test – start the TwinCAT 2 master to run (1/4)

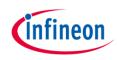

|   | 🛃 Ur       | ntitled - TwinCAT System Manager                                            |              |
|---|------------|-----------------------------------------------------------------------------|--------------|
| 1 | File       | Edit Actions View Options Help                                              |              |
|   |            | 📽 📽 🖬 🎯 🖪 🕺 🗛 8                                                             | •            |
|   |            | SYSTEM - Configuration                                                      | _            |
|   |            | PLC - Configuration                                                         |              |
|   |            | 1/0 - Configuration                                                         | <b>`</b>     |
|   |            | I/O Devi     Append Device                                                  |              |
|   |            | 😭 I <u>m</u> port Device                                                    |              |
|   |            | 📉 Scan Devices                                                              |              |
|   |            | Paste Ctrl+V                                                                |              |
|   |            | Paste with Links Alt+ Ctrl+ V                                               |              |
| 2 | Insert Dev |                                                                             | -            |
|   |            |                                                                             |              |
|   | Туре:      | HI/O Beckhoff Lightbus     HI/O II/O Lightbus FC200x, PCI                   | Ok           |
|   |            | II/O II/O Lightbus C1220, ISA<br>II/O II/O Lightbus Master EL6720, EtherCAT | Cancel       |
|   |            |                                                                             |              |
|   |            | II/O Lightbus Master CX1500-M200, PC104                                     |              |
|   |            | II/O Lightbus Slave CX1500-B200, PC104                                      |              |
|   |            |                                                                             |              |
|   |            | CANopen     DeviceNet / Ethernet I/P                                        | Target Type- |
|   |            |                                                                             | PC only      |
|   |            |                                                                             | C CX only    |
|   |            | EtherCAT                                                                    | C BX only    |
|   |            | EtherCAT Automation Protocol via EL6601, EtherCAT      Ethernet             | C All        |
|   | Name:      | Device 2                                                                    |              |
|   |            |                                                                             |              |

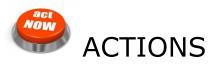

After starting the TwinCAT System Manager from windows start menu:

1 Right Click I/O-Devices and select "Append Device…"

2 Create an EtherCAT master device by double click

### How to test – start the TwinCAT 2 master to run (2/4)

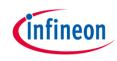

| 3 | General Adapte   | r EtherCAT Onli                |
|---|------------------|--------------------------------|
|   | ⊢ ⊙ Network      | Adapter                        |
|   |                  | OS (NE)                        |
|   | Description:     | Local Area                     |
|   | Device Name      |                                |
|   | PCI Bus/Slo      | t:                             |
|   | MAC Address      | s: d8 9d 67 d                  |
|   | IP Address:      | 0.0.0.0 (0.                    |
|   |                  | Promise                        |
|   |                  | Virtual                        |
|   | C Adapter F      | Reference                      |
|   | Adapter:         |                                |
|   | Freerun Cycle (n | ns): 4                         |
| 4 | File Edit Act    | ions View Op                   |
|   | i D 😅 📽 🖡        |                                |
|   | SYSTEM           | - Configuration<br>nfiguration |

| □ ● Network Adapte                       |                                  |                                   |        |                  |           |
|------------------------------------------|----------------------------------|-----------------------------------|--------|------------------|-----------|
|                                          | <br>OS (NDIS)                    | C PCI                             |        | O DPRAM          |           |
| Description:                             | Local Area Conne                 | ction (Intel(R) 8                 | 32579L | M Gigabit Netwo  | ork Conne |
| Device Name:                             | \DEVICE\{03DA                    | E701-02D1-42A                     | 0-BCE  | C.1C1D821B48     | 51}       |
| PCI Bus/Slot:                            |                                  |                                   |        | Search           |           |
| MAC Address:                             | d8 9d 67 d3 11 6                 | 6                                 |        | Compatible De    | evices    |
| IP Address:                              | 0.0.0.0 (0.0.0.0)                |                                   | -L     |                  |           |
|                                          | Promiscuous N     Virtual Device |                                   | Netmor | n/Wireshark only | )         |
| C Adapter Referen                        | nce                              |                                   |        |                  |           |
| Adapter:                                 |                                  |                                   |        |                  | 7         |
| Freerun Cycle (ms):<br>File Edit Actions | 4 +                              | Help                              |        |                  |           |
| 🗅 🚅 📽 🖬 🍯                                |                                  |                                   | ) 🖪    | l 🙃 🗸 🎒          | •         |
|                                          | ation<br>1 (Ether                | nd Box                            |        |                  |           |
| ‱ <b>≦≚</b> Mappings                     | X Delete                         | -                                 |        |                  |           |
|                                          | R Online                         |                                   |        |                  |           |
|                                          |                                  | : <u>N</u> esei<br>: Reload (Cont | fiq Mo | de only)         |           |
|                                          |                                  | e Delete (Conf                    | -      |                  |           |
|                                          | 😭 Export                         | Device                            |        |                  |           |
|                                          |                                  | t Box                             |        |                  |           |
|                                          | 📉 Scan E                         | Boxes                             |        |                  |           |

ne CoE - Online

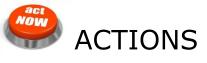

3 Select the network adapter you want to use (search and select). Application hint: In case the device is not found please install the respective device driver by following the instructions given by TwinCAT through the "Compatible Devices…" button.

Right Click EtherCAT master and select "Scan Boxes..."

### How to test – start the TwinCAT 2 master to run (3/4)

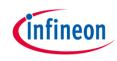

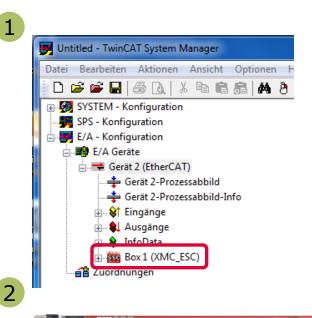

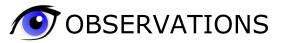

1 The slave appears as a node on the EtherCAT master bus.

2 The RUN-LED is flashing indicating PREOP-state

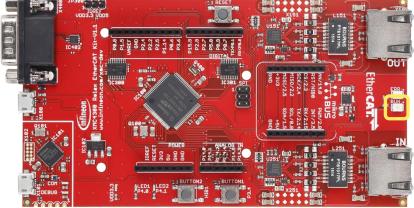

### How to test – start the TwinCAT 2 master to run (4/4)

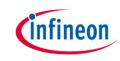

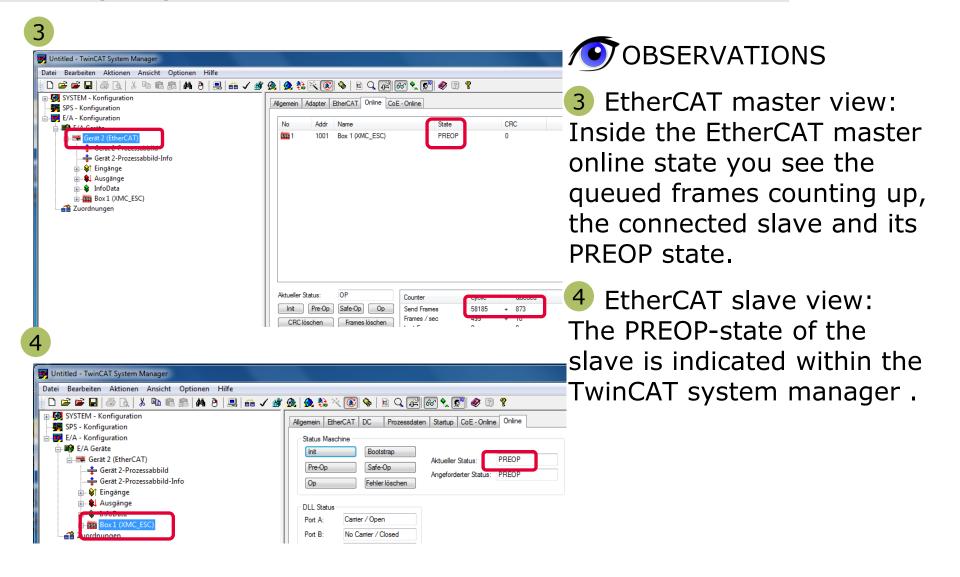

### How to test – Setting slave to operational mode

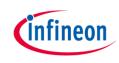

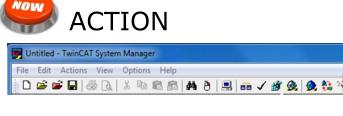

act

Set master device to free run mode

### ✓ OBSERVATIONS

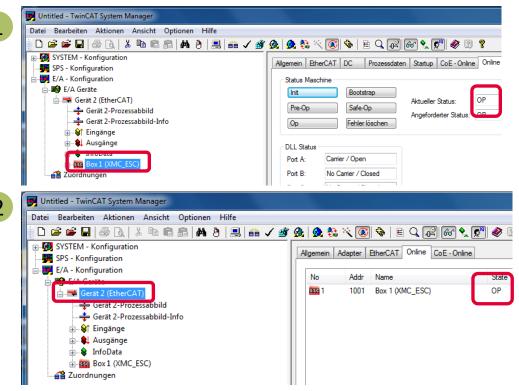

1 EtherCAT slave view: Online status of slave shows the slave in OP state

2 EtherCAT master view: Online status of master shows the slave in OP state. Cyclic counter is incrementing.

**3** "XMC4300 Relax EtherCAT Kit": RUN-LED is static turned on indicating OP-state.

### How to test – Monitoring slave inputs on master

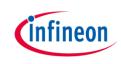

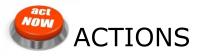

While pushing BUTTON1 on "XMC4300 Relax EtherCAT Kit" the button state is updated on the host.

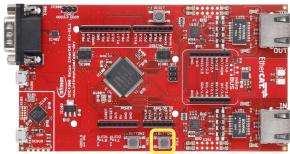

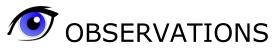

| 📴 Untitled - TwinCAT System Manager              |                                          |
|--------------------------------------------------|------------------------------------------|
| Datei Bearbeiten Aktionen Ansicht Optionen Hilfe |                                          |
| D 🚅 📽 🖬   🚑 [k,   % 🖻 🖻 🙈   M 🤌   🖳 🔒 🖌 🗳        | <u>&amp;</u> 👲 🗞 🔨 🚱 🗣   E 🔍 🔐 🞯 🗙 🔊 🖉 🦉 |
| 👜 🔩 SYSTEM - Konfiguration                       | Variable Flags Online                    |
|                                                  |                                          |
| E/A - Konfiguration                              | Wert: 1                                  |
| ⊨-∰ E/A Geräte<br>                               | Neuer Wert: Force Aufheben Schreiben     |
| Gerät 2-Prozessabbild                            |                                          |
| Gerät 2-Prozessabbild-Info                       | Kommentar:                               |
| 😥 🚯 Eingänge                                     |                                          |
| 😥 🕸 🌡 Ausgänge                                   |                                          |
| 😥 💀 😥 InfoData                                   |                                          |
| Box 1 (XMC_ESC)                                  |                                          |
| Section 10 CEN IN T                              |                                          |
| ····· �↑ IN_GEN_INT1<br>····· �↑ IN_GEN_INT2     |                                          |
| ↓ IN_GEN_INT3                                    |                                          |
| AT IN COMPACT                                    |                                          |
| IN_GEN_Bit1                                      |                                          |
|                                                  |                                          |
| \$↑ IN_GEN_Bit3                                  |                                          |
| ····◆↑ IN_GEN_Bit4                               |                                          |
| ····· �↑ IN_GEN_Bit5                             |                                          |

# State of IN\_GEN\_Bit1 changes according to the state of BUTTON1.

# How to test – Setting slave outputs on master (1/2)

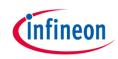

ACT

#### ACTIONS

Right click on OUT\_GEN\_Bit1 of the slave node and select "Online Write..." inside the context menu. Change the value from 0 to 1 to switch on LED1 from 1 to 0 to switch off LED1.

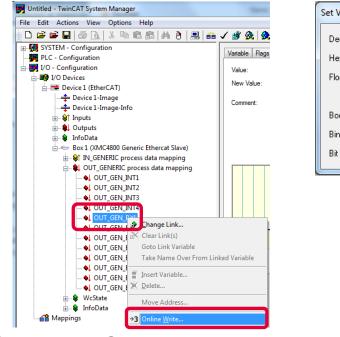

| Set Value D | ialog           | x        |
|-------------|-----------------|----------|
| Dec:        | 1               | ОК       |
| Hex:        | 0x01            | Cancer   |
| Float:      | 1               |          |
|             |                 |          |
| Bool:       | 0 1             | Hex Edit |
| Binary:     | 01              |          |
| Bit Size:   | ◉1 ◎8 ◎16 ◎32 ( | 64 🔘 ?   |

OBSERVATION LED1 "XMC4300 Relax EtherCAT Kit" is turned on/off according to OUT\_GEN\_Bit1 setting.

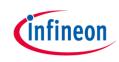

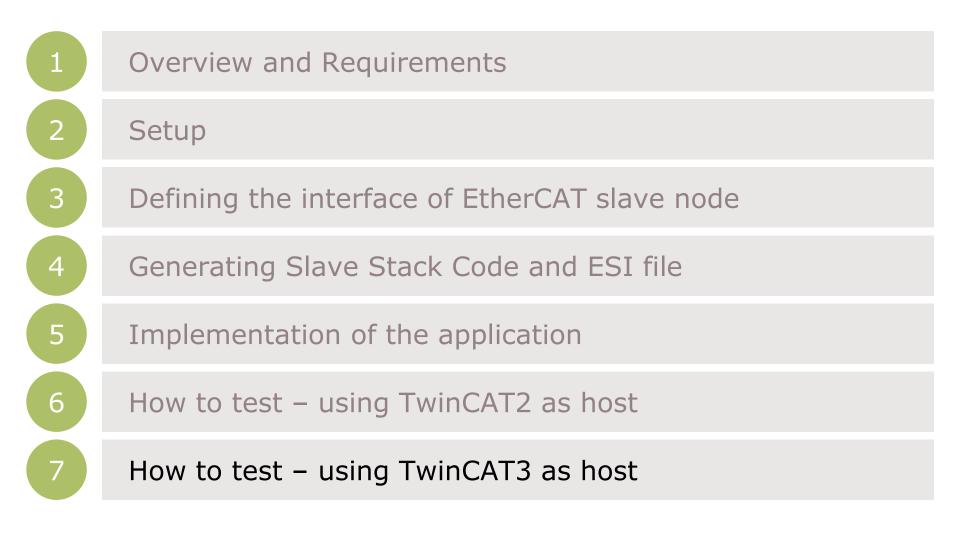

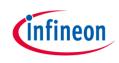

### How to test - start the slave to run

### ACTIONS L. Build and download the ex

1. Build and download the example application software to the XMC4300 and start the debugger

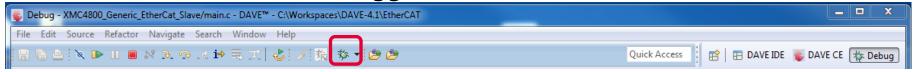

#### 2. Start the software by the run button

| Sebug - XMC4800_Generic_EtherCat_Slave/main.c - DAVE™ - C:\Workspaces\DAVE-4.1\EtherCAT |                                                 |
|-----------------------------------------------------------------------------------------|-------------------------------------------------|
| File Edit Source Refactor Navigate Search Window Help                                   |                                                 |
| 🗄 🕼 🖻 ( ♥ 📭 ) I 🔎 🕅 🌫 👁 🕪 🗮   🕹 ( 1/4 🙀 🎋 ♥ 😂 😕                                         | Quick Access 🛛 🔁 🛛 DAVE IDE 🛛 😺 DAVE CE 🎼 Debug |

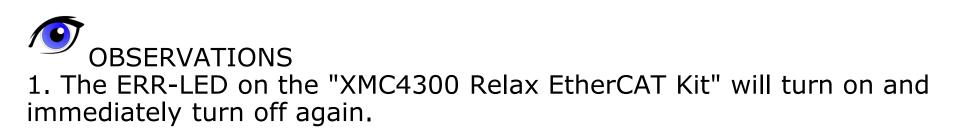

### How to test – start the TwinCAT 3 master to run (1/4)

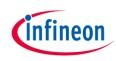

| File       Edit       View       Project       Build       Debug       TwinCAT       PLC       To         Image: Image: Image                                                                                                    |                                  |
|----------------------------------------------------------------------------------------------------|----------------------------------|
| Solution Explorer ×<br>Solution Explorer ×<br>Substitution Explorer ×<br>Substitution Explorer ×<br>Subs |                                  |
| 2 Insert Device                                                                                                    |                                  |
|                                                                                                    | Ok<br>Cancel<br>et Type<br>Conly |
| ##/ SERCOS interface     Image: Figure 1       ##0 Beckhoff Lightbus     Image: Construction 1       ##5 Beckhoff Lightburg     Image: Construction 2                                                                                                    | X only<br>X only<br>II           |

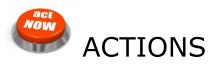

After starting the TwinCAT System Manager from windows start menu:

1 Right Click I/O-Devices and select "Add New Item…"

2 Create an EtherCAT master device by double click

### How to test – start the TwinCAT 3 master to run (2/4)

Compatible Devices.

Scan

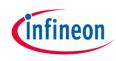

| 9 | General Adapter Ether     | CAT Online CoE - Online                 |                         |
|---|---------------------------|-----------------------------------------|-------------------------|
|   | Network Adapter           |                                         |                         |
|   |                           | • OS (NDIS)                             |                         |
|   | Description:              | LAN-Verbindung (TwinCAT-Intel PCI Ether | rnet Adapter (Gigabit)) |
|   | Device Name:              | \DEVICE\{44658C39-F4B6-49DB-98AE-61     | 6E0DC68EE9}             |
|   | PCI Bus/Slot:             |                                         | Search                  |
|   | MAC Address:              | 38 63 bb b6 04 60                       | Compatible Devic        |
|   | IP Address:               | 169.254.115.19 (255.255.0.0)            |                         |
|   |                           | Promiscuous Mode (use with Wireshard    | k only)                 |
|   |                           | Virtual Device Names                    |                         |
|   | Adapter Reference         | 9                                       |                         |
|   | Adapter:                  |                                         |                         |
|   |                           |                                         |                         |
| 4 | ▲ 🔽 I/O                   |                                         |                         |
|   | ▲ ➡ Device                | Add New Item                            |                         |
|   | 100 mag ==<br>100 mag === |                                         |                         |
|   | 🗢 Sync 🗙                  | Remove                                  |                         |
|   | ⊳ 🕒 Inpu<br>⊳ 🖷 Out;      | Change NetId                            |                         |
|   | Infol                     | Save Device 1 (EtherCAT) As             |                         |
|   | 📸 Mappings                | Append EtherCAT Cmd                     |                         |
|   |                           | Append Dynamic Container                |                         |
|   |                           | Online Reset                            |                         |
|   |                           | Online Reload                           |                         |
|   |                           |                                         |                         |

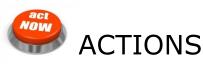

3 Select the network adapter you want to use (search and select). **Application hint:** In case the device is not found please install the respective device driver by following the instructions given by TwinCAT through the "Compatible Devices…" button.

Right Click EtherCAT master and select "Scan Boxes..."

### How to test – start the TwinCAT 3 master to run (3/4)

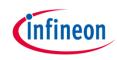

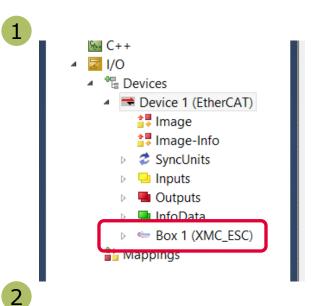

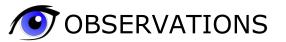

1 The slave appears as a node on the EtherCAT master bus.

2 The RUN-LED is flashing indicating PREOP-state

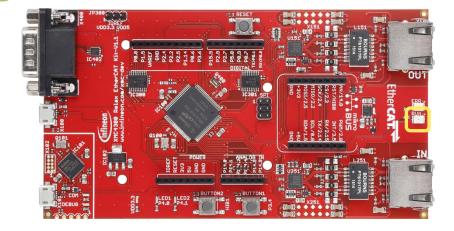

### How to test – start the TwinCAT 3 master to run (4/4)

XMCProject 1 - Microsoft Vis

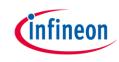

 Solution Explorer
 • \* XMCProject 1 × Start Page

|                                                                                                    |                      | ·비·비·국<br>·비·비·국                                                 |                                             | Frame Selection |
|----------------------------------------------------------------------------------------------------|----------------------|------------------------------------------------------------------|---------------------------------------------|-----------------|
|                                                                                                    | pject_1 × Start Page |                                                                  | - 10. Not - mg -4                           | -               |
|                                                                                                    | ral Adapter EtherCAT | Opling CoE Opling                                                |                                             |                 |
| Solution XMCProject_1' (1 project)<br>■ XMCProject_1 (1 project)<br>■ XMCProject_1<br>■ SYSTEM<br>■ MOTION<br>■ PLC<br>■ SAFETY<br>■ C++<br>■ Z I/O<br>■ Device 1 (EtherCAT)<br>■ Image-Info<br>■ Z SyncUnits<br>■ Inputs | Ad Name              | ESC) PREOP C                                                     | CRC                                         |                 |
| <ul> <li>InfoData</li> <li>e Box 1 (XMC_ESC)</li> <li>Mappings</li> </ul>                                                                                                    | Init Pre-Op Safe     | Op Op Send Frames<br>Frames / sec<br>Lost Frames<br>Tx/Rx Errors | 0 + 11396<br>+ 90<br>+ 0<br>0 + 0<br>0 / 17 |                 |
| Solution XMCProject_1 (1 project)                                                                                                    | State Machi          | 20.                                                              |                                             |                 |
| XMCProject_1 SYSTEM                                                                                                    | Init                 | Bootstrap                                                        |                                             |                 |
| MOTION                                                                                                    |                      |                                                                  | Current State:                              | PREOP           |
| I PLC                                                                                                    | Pre-Op               | Safe-Op                                                          | Requested State:                            |                 |
| SAFETY                                                                                                    | Op                   | Clear Error                                                      |                                             |                 |
| M C++ ▲ Z I/O                                                                                                    | DLL Status           |                                                                  |                                             |                 |
| <ul> <li>Bevices</li> </ul>                                                                                                    |                      | Carrier / Open                                                   |                                             |                 |
| <ul> <li>Device 1 (EtherCAT)</li> </ul>                                                                                                    | Port A:              |                                                                  |                                             |                 |
| 🛟 Image                                                                                                    | Port B:              | No Carrier / Closed                                              |                                             |                 |
| 🛟 Image-Info                                                                                                    | Port C:              | No Carrier / Closed                                              |                                             |                 |
| SyncUnits                                                                                                    | Port D:              | No Carrier / Closed                                              |                                             |                 |
| Inputs                                                                                                    |                      |                                                                  |                                             |                 |
| Outputs                                                                                                    | File Access          | over EtherCAT                                                    |                                             |                 |
| A 🖙 Box 1 (XMC ESC)                                                                                                    | Downlo               | ad Upload                                                        |                                             |                 |

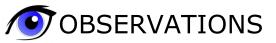

3 EtherCAT master view: Inside the EtherCAT master online state you see the queued frames counting up, the connected slave and its PREOP state.

4 EtherCAT slave view: The PREOP-state of the slave is indicated within the TwinCAT system manager.

### How to test – Setting slave to operational mode

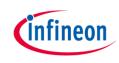

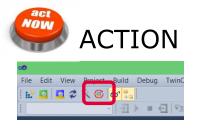

Set master device to free run mode

#### • OBSERVATIONS

| ile Edit View Project Build I      | Debug TwinCAT PLC Tools Scope Window Help                    |
|------------------------------------|--------------------------------------------------------------|
| 🔛 🔤 🧔 🛠 🐻 🔐                        | li 🖓 🖓 🖓 🦕                                                   |
|                                    | - 三 🕣 🍕 (三 雪 唐 ひ) 🝐 沓 沓 じ じ 🚦 🖼 😫 関 🎉 💭 🏛 🔘 Frame Selection  |
| Solution Explorer 🚽 🖵              | × XMCProject_1 × Start Page                                  |
|                                    |                                                              |
|                                    | General EtherCAT DC Process Data Startup CoE - Online Online |
| Solution 'XMCProject_1' (1 project | )<br>State Machine                                           |
| XMCProject_1                       |                                                              |
| SYSTEM                             | Init Bootstrap                                               |
| A MOTION                           | Current State: OP                                            |
| PLC                                | Requested State: OP                                          |
| SAFETY                             | Op Clear Error                                               |

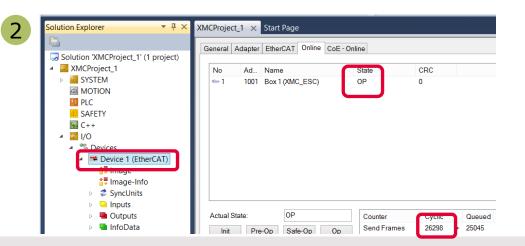

1 EtherCAT slave view: Online status of slave shows the slave in OP state

2 EtherCAT master view: Online status of master shows the slave in OP state. Frames are no more queued. Cyclic counter is incrementing.

**3** "XMC4300 Relax EtherCAT Kit": RUN-LED is static turned on indicating OP-state.

### How to test – Monitoring slave inputs on master

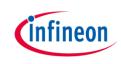

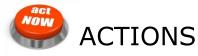

While pushing BUTTON1 on "XMC4300 Relax EtherCAT Kit" the button state is updated on the host.

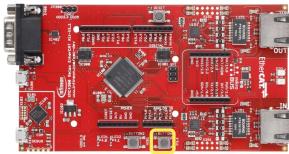

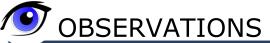

| Solution Explorer 🔹 👎 🗙                                         | XMCProject_1 × Start Page          |  |
|-----------------------------------------------------------------|------------------------------------|--|
|                                                                 | Variable Flags Online              |  |
| Solution 'XMCProject_1' (1 project) Solution 'XMCProject_1      | Value: 1                           |  |
| AMEPROJECT<br>SYSTEM                                            |                                    |  |
| MOTION                                                          | New Value: Force Release Write     |  |
| PLC                                                             | Comment:                           |  |
| SAFETY                                                          |                                    |  |
| ▲ 🔽 I/O                                                         |                                    |  |
| ▲ 📲 Devices                                                     |                                    |  |
| <ul> <li>Device 1 (EtherCAT)</li> </ul>                         | ✓                                  |  |
| Image<br>1. Image-Info                                          |                                    |  |
| <ul> <li>SyncUnits</li> </ul>                                   |                                    |  |
| Inputs                                                          |                                    |  |
| Outputs                                                         |                                    |  |
| ▷ 🖳 InfoData<br>◢ 🗢 Box 1 (XMC_ESC)                             |                                    |  |
| <ul> <li>BOX F(xime_LSC)</li> <li>IN_GENERIC process</li> </ul> | ╽║║┼┼┼┼┼┼┼┼┼┼┼┼┼┼┼┼┼┼┼┼┼┼┼┼┦╿┽╜╟╌╢ |  |
| IN_GEN_INT1                                                     |                                    |  |
| IN_GEN_INT2                                                     |                                    |  |
| IN_GEN_INT3                                                     |                                    |  |
| ✓ IN_GEN_Bit1                                                   |                                    |  |

# State of IN\_GEN\_Bit1 changes according to the state of BUTTON1.

# How to test – Setting slave outputs on master (1/2)

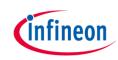

NOW

#### ACTIONS

Right click on OUT\_GEN\_Bit1 of the slave node and select "Online Write..." inside the context menu. Change the value from 0 to 1 to switch on LED1 from 1 to 0 to switch off LED1.

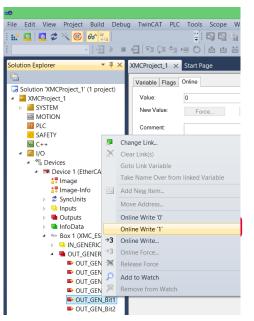

OBSERVATION LED1 "XMC4300 Relax EtherCAT Kit" is turned on/off according to OUT\_GEN\_Bit1 setting.

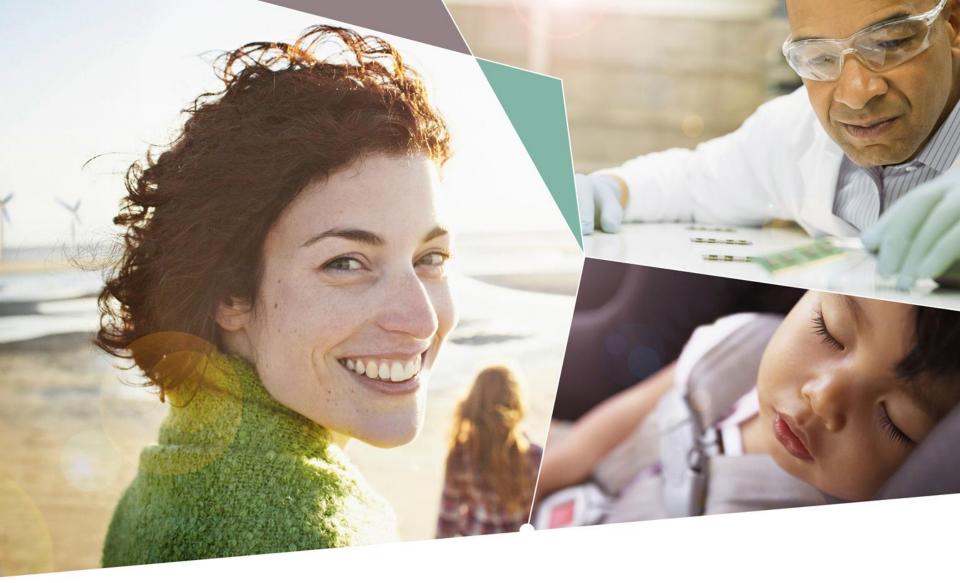

Part of your life. Part of tomorrow.

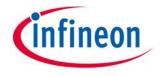

#### **X-ON Electronics**

Largest Supplier of Electrical and Electronic Components

Click to view similar products for Development Boards & Kits - ARM category:

Click to view products by Infineon manufacturer:

Other Similar products are found below :

SAFETI-HSK-RM48 PICOHOBBITFL CC-ACC-MMK-2443 EVALSPEAR320CPU TMDX570LS04HDK TXSD-SV70 TXSD-SV71 YGRPEACHNORMAL PICODWARFFL YR8A77450HA02BG 3580 32F3348DISCOVERY ATTINY1607 CURIOSITY NANO PIC16F15376 CURIOSITY NANO BOARD PIC18F47Q10 CURIOSITY NANO VISIONSTK-6ULL V.2.0 DEV-17717 EAK00360 YR0K77210B000BE RTK7EKA2L1S00001BE SLN-VIZN-IOT LV18F V6 DEVELOPMENT SYSTEM READY FOR AVR BOARD READY FOR PIC BOARD READY FOR PIC (DIP28) AVRPLC16 V6 PLC SYSTEM MIKROLAB FOR AVR XL MIKROLAB FOR PIC L MINI-AT BOARD - 5V MINI-M4 FOR STELLARIS MOD-09.Z BUGGY + CLICKER 2 FOR PIC32MX + BLUETOOT 1410 LETS MAKE PROJECT PROGRAM. RELAY PIC LETS MAKE - VOICE CONTROLLED LIGHTS LPC-H2294 DSPIC-READY2 BOARD DSPIC-READY3 BOARD MIKROBOARD FOR ARM 64-PIN MIKROLAB FOR AVR MIKROLAB FOR AVR L MIKROLAB FOR DSPIC MIKROLAB FOR DSPIC XL MIKROLAB FOR PIC32 MIKROLAB FOR TIVA EASYAVR V7 EASYMX PRO FOR TIVA C SERIES EASYMX PRO V7 FOR STM32 EASYPIC FUSION V7 MINI-32 BOARD